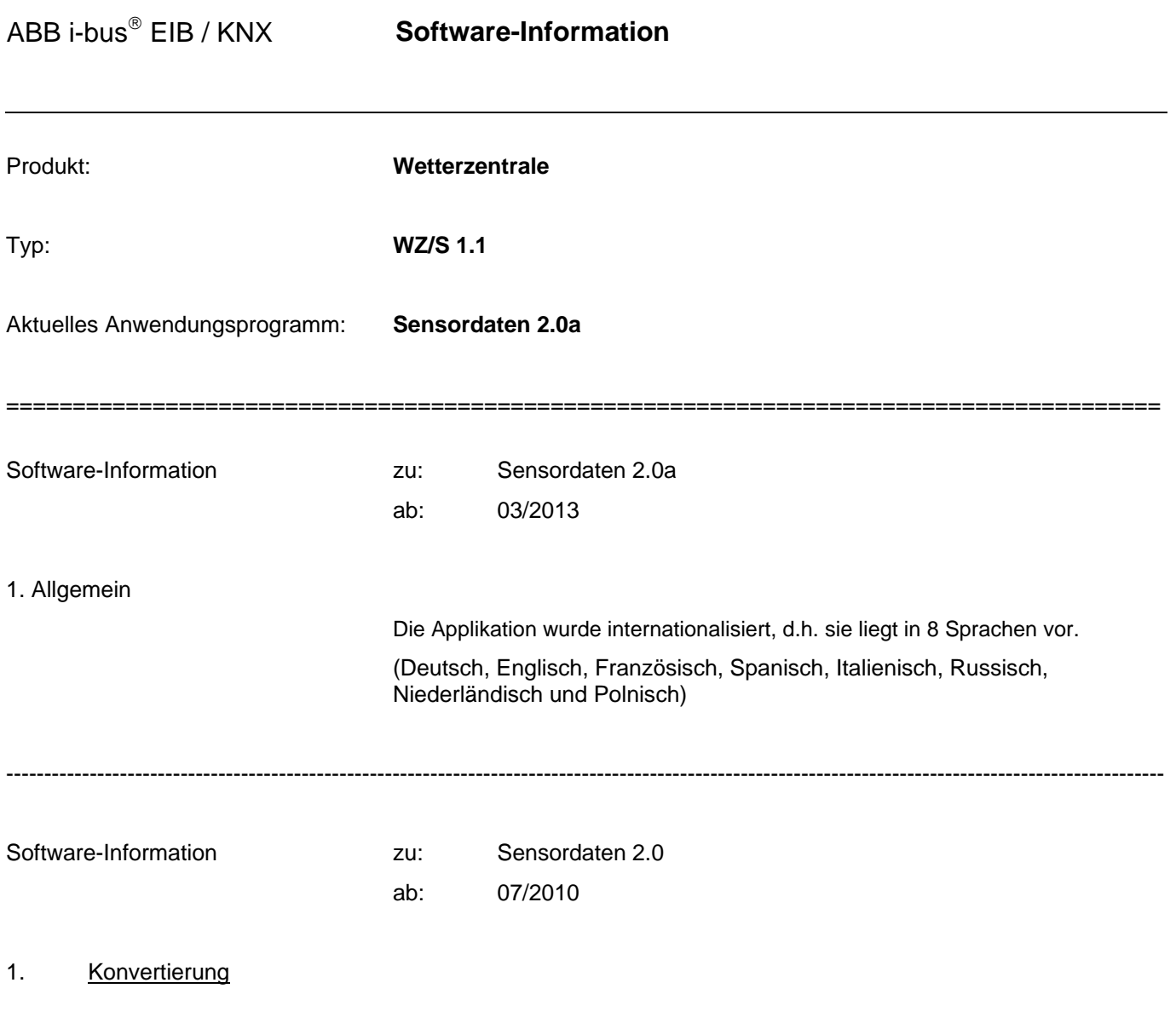

Eine Konvertierung aus der Version 1.4 auf die Version 2.0 ist nicht möglich.

---------------------------------------------------------------------------------------------------------------------------------------------------------

Software-Information zu: Sensordaten 2.0 ab: 10/2009

1. Umstellung auf den neuen Wettersensor WES/A 2.1:

Durch die Umstellung auf den neuen Wettersensor WES/A 2.1 musste das Anwendungsprogramm, um folgende Funktionen ergänzt werden.

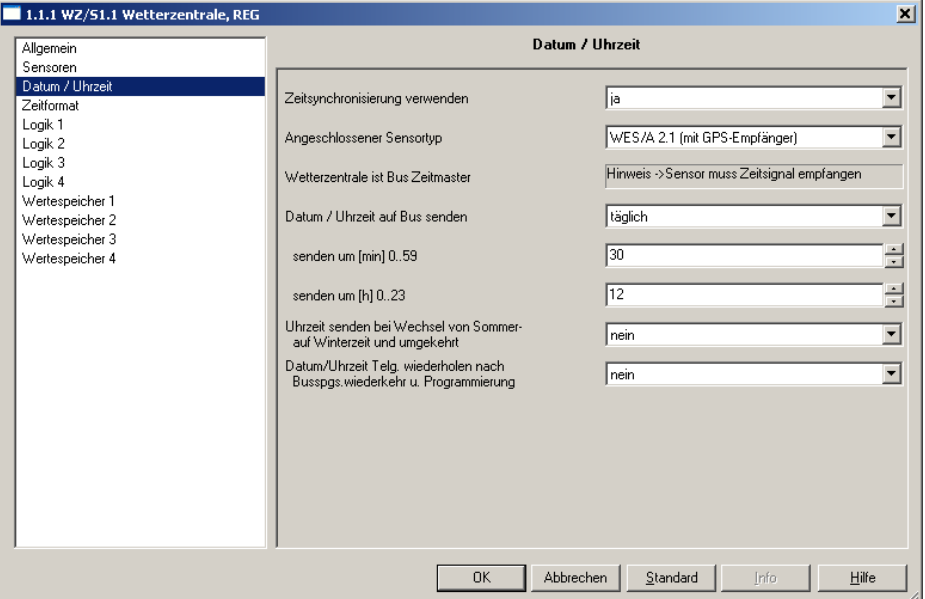

Im Parameterfenster *Datum/Uhrzeit* ist zusätzlich der Parameter *Angeschlossener Sensortyp* eingefügt worden.

Ist die Option auf *WES/A 1.1 (mit DCF-Empfänger)* eingestellt, hat sich nichts am Anwendungsprogramm geändert. Ein Wettersensor vom Typ **WES/A 1.1** ist anzuschließen.

Ist die Option auf *WES/A 2.1 (mit GPS-Empfänger)* eingestellt, ändern sich die nachfolgenden Parameter. Ein Wettersensor vom Typ **WES/A 2.1** ist anzuschließen.

Der Parameter *Betriebsart* entfällt. Alle anderen Parameter auf der Parameterfenster *Datum/Uhrzeit* bleiben unverändert.

Zusätzlich erscheint das Parameterfernster *Zeitformat* in dem weitere Einstellungen vorzunehmen sind. Die genaue Beschreibung zu den einzelnen Parameter finden Sie im Produkt-Handbuch.

---------------------------------------------------------------------------------------------------------------------------------------------------------

Software-Information zu: Sensordaten 1.4 ab: 02/2008

1. Schwellwertgrenzen:

Schwellwertgrenzen größer 327 Lux bei Helligkeit und Dämmerung wurden beim Aufstarten des Gerätes/Anwendungsprogramm nicht korrekt in die Kommunikationsobjekte geschrieben.

Die Funktion der Schwellwerte selbst ist dadurch nicht beeinträchtigt.

Das Ändern der Schwellwerte über den BUS ist davon ebenfalls nicht beeinträchtigt.

Die Schwellwertfunktionen funktionieren bei Temperatur und Windgeschwindigkeit einwandfrei.

#### 2. Konvertierung früherer Anwendungsprogramme:

Mit Hilfe der Konvertierung ist es ab der ETS3 möglich, die Parameter und Gruppenadressen aus früheren Anwendungsprogrammen zu übernehmen.

Vorgehensweise:

- 1. Importieren Sie die aktuelle VD3-Datei in die ETS3 und fügen Sie ein Produkt mit dem aktuellen Anwendungsprogramm in das Projekt ein.
- 2. Klicken Sie mit der rechten Maustaste auf das Produkt und wählen Sie "Konvertierung".

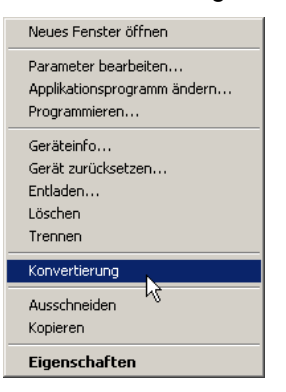

3. Folgen Sie danach den Anweisungen

Folgende Anwendungsprogramme können auf die Version "Sensordaten 1.4" konvertiert werden:

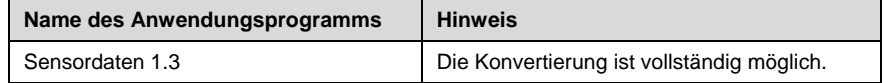

Hinweis: Bitte beachten Sie, dass nach der Konvertierung bei neu hinzugekommenen Parametern die Standardwerte eingestellt werden.

4. Zum Schluss noch die physikalische Adresse tauschen und das alte Gerät löschen.

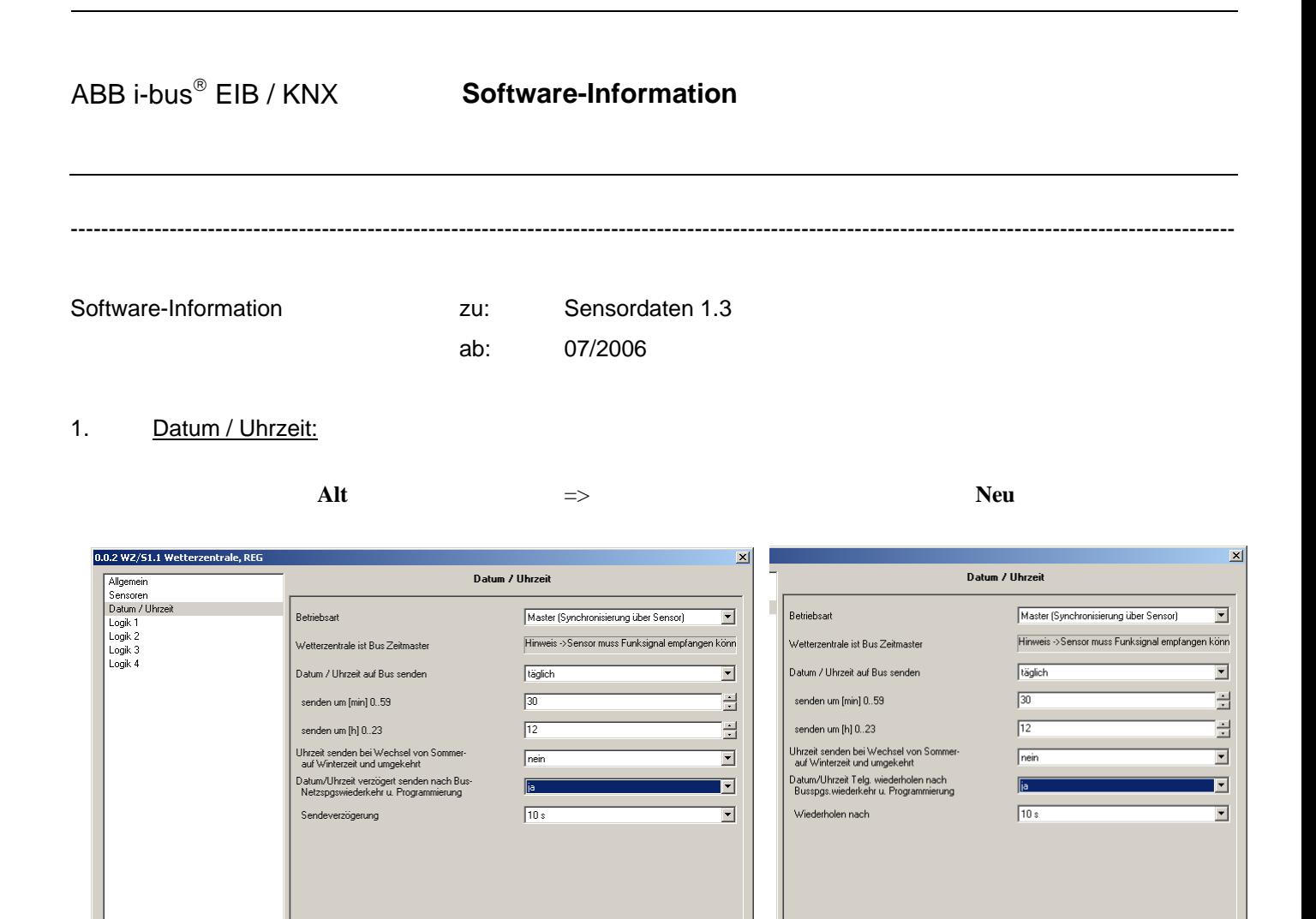

OK Abbrechen Standard Info

Der Parameter *Datum/Uhrzeit verzögert senden nach Bus-, Netzspannungswiederkehr u. Programmierung* wurde geändert in *Datum/Uhrzeit Telegramme wiederholen nach Busspannungswiederkehr u. Programmierung*. Des Weiteren wurde der Parameter *Sendeverzögerung* in *Wiederholen nach* geändert.

 $0K$ 

Abbrechen | Standard | Info | Hilfe

Die Funktion der geänderten Parameter ist wie folgt:

Hilfe

Der Parameter *Wiederholen nach* bestimmt die Zeit, die nach Busspannungswiederkehr und Programmierung gewartet wird, bis das Datum/Uhrzeit Telegramm von der Wetterzentrale auf den Bus gesendet wird.

#### **Wann wird ein gültiges Telegramm für Datum/Uhrzeit gesendet?**

Sofort nachdem die Wetterzentrale betriebsbereit ist und der Wettersensor ein gültiges DCF-Signal empfängt. Ansonsten wird nichts gesendet. Nach Ablauf der eingestellten Zeit im Parameter Wiederholen nach wird erneut ein gültiges Telegramm für Datum/Uhrzeit gesendet.

Ein Beispiel: Die Zeit wird auf 30 Sekunden eingestellt. Die Busspannung kehrt wieder zurück und es wird ein gültiges DCF-Signal vom Wettersensor empfangen. Das gültige Telegramm für Datum/Uhrzeit wird sofort gesendet, ohne die 30 Sekunden abzuwarten. Nach Ablauf der 30 Sekunden wird erneut das Telegramm für Datum/Uhrzeit gesendet.

### 2. Helligkeit Rechts:

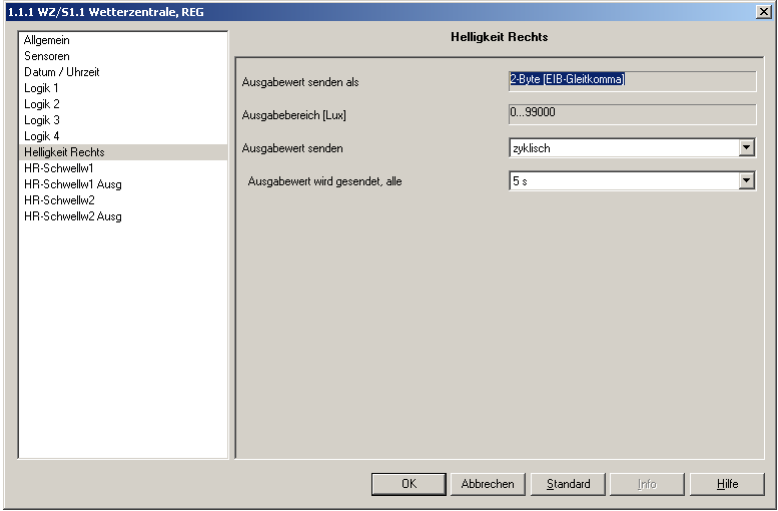

Der Parameter *Ausgabewert senden als* ist jetzt fest auf 2-Byte [EIB-Gleitkomma] eingestellt.

Der Parameter *Ausgabebereich [Lux]* ist jetzt auf 0...99.000 fest eingestellt.

Hinweis Diese Änderungen gelten auch für die Helligkeit Mitte, Helligkeit Links, Dämmerung und Windgeschwindigkeit.

Ist die Option *bei Änderung*, *zyklisch* oder *bei Änderung und zyklisch* beim Parameter *Ausgabewert senden* gewählt, sind folgende Optionen im Parameter *Ausgabewert wird gesendet ab einer Änderung in x Lux* jetzt möglich:

Optionen: 1.000...5.000...25.000

Hinweis Bei der Option 5.000 wird der Ausgabewert ab einer Änderung von 5.000 Lux gesendet.

## 3. HR-Schwellwert 1:

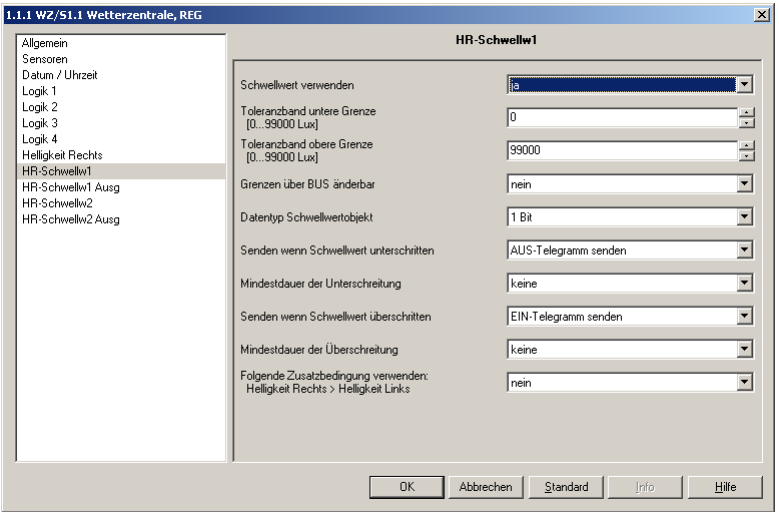

Das Toleranzband ist jetzt für die untere und obere Grenze von 0…99.000 Lux einstellbar.

Hinweis Diese Änderungen gelten auch für die Helligkeit Mitte und Helligkeit Links.

#### 3. Wertespeicher 1, 2, 3 und 4:

Regen und Tag/Nacht können nicht mehr gespeichert werden.

#### **Wie funktioniert das Auslesen des Wertespeichers?**

Die Wertespeicher können nur über Kommunikationsobjekte ausgelesen werden. Der gespeicherte Wert wird im 2-Byte-Format [EIB-Gleitkomma] auf den Bus gesendet.

#### **Anwahl**

Über das Kommunikationsobjekt "Speichernummer – Wertespeicher Anwahl" wird der Wertespeicher 1 bis 4 gewählt.

#### **Rückmeldung**

Auf dem Kommunikationsobjekt "Anzahl Werte im Speicher – Wertespeicher Rückmeldung bei Anwahl" wird die momentane Anzahl an gespeicherten Werten, für den gewählten Wertespeicher, automatisch gesendet.

Hinweis Wird ein nicht vorhandener Wertespeicher (0, 5…255) oder ein nicht aktivierter Wertespeicher ausgewählt, antwortet das Kommunikationsobjekt "Anzahl Werte im Speicher -Wertespeicher Rückmeldung bei Anwahl" mit dem Wert 255.

#### **Erster Wert und Uhrzeit senden**

Nach der Anwahl des Wertespeichers werden auf den Kommunikationsobjekten "Uhrzeit – Wertespeicher Antwort" und "Wert – Wertespeicher Antwort" der erste gespeicherte Wert und die dazugehörige Uhrzeit automatisch gesendet.

#### **Weitere Werte und Uhrzeiten senden**

Die weiteren Werte und Uhrzeiten können über das Kommunikationsobjekt "Uhrzeit und Wert – Wertespeicher Leseanforderung" angefordert werden. Nach erfolgreicher Leseanforderung wird auf dem Kommunikationsobjekt "Uhrzeit – Wertespeicher Antwort" die gespeicherte Uhrzeit und auf dem Kommunikationsobjekt "Wert – Wertespeicher Antwort" der gespeicherte Wert gesendet. Mit einer "1" wird vorwärts gelesen, mit einer "0" wird rückwärts gelesen.

Hinweis Sind im Moment der Anforderung von den 24 Speicherelementen nur 8 mit Werten belegt und sind die ersten 8 Werte angefordert worden, so wird bei der nächsten Leseanforderung der erste gespeicherte Wert wieder angezeigt. Die Werte im Speicher können nur überschrieben werden, sie können nicht gelöscht werden.

## **Ablaufschema**

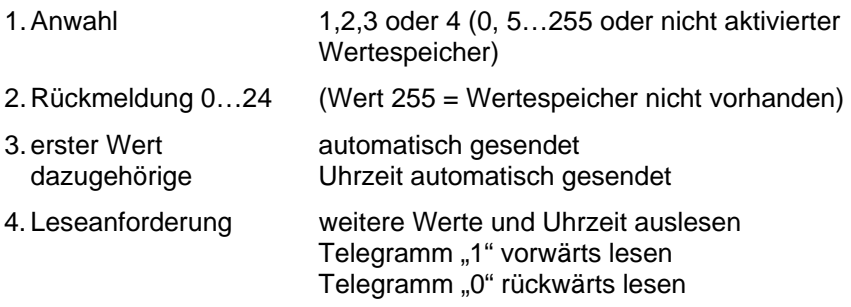

4. Kommunikationsobjekt 83:

Das Bit 5 im Kommunikationsobjekt meldete unter Umständen das eine Unterspannung (< 20V) vorlag, obwohl die Hilfsspannung bei 24V lag.

Dies wurde im neuen Anwendungsprogramm korrigiert.

### 5. Kommunikationsobjekt 85:

Das Kommunikationsobjekt wurde wie folgt angepasst:

Das Kommunikationsobjekt "Keine Zeitsynchronisierung" ist aktiv, wenn im Parameterfenster *Datum/Uhrzeit*, im Parameter *Betriebsart* die Optionen:

Master (Synchronisierung über Sensor), Intern (Synchronisierung über Sensor) oder Slave (Synchronisierung über Bus) ausgewählt werden.

Telegrammwert "0" = Zeitsynchronisierung vorhanden Telegrammwert "1" = keine Zeitsynchronisierung vorhanden

#### 6. Wertespeicher 4 aktiv:

Bei aktiviertem Wertespeicher Nr. 4 und der Parameteroption "Wertespeicher füllen, auf Anforderung" konnte das Gerät nicht mehr programmiert werden.

Dies wurde im neuen Anwendungsprogramm korrigiert.

# ABB i-bus<sup>®</sup> EIB / KNX **Software-Information**

---------------------------------------------------------------------------------------------------------------------------------------------------------

Software-Information zu: Sensordaten 1.2 ab: 09/2005

1. Schwellwertobjekte:

Wird auf der Parameterseite "X-Schwellwert 1" eingestellt, dass der Schwellwert 1 bei Über- oder Unterschreiten "kein Telegramm senden" soll und wird weiter auf der nächsten Parameterseite "X-Schwellwert Ausgabe 1" eingestellt, dass der Schwellwert "zyklisch" sendet, dann sendet das Schwellwertobjekt nach Ablauf der eingestellten Zykluszeit dauernd auf den Bus.

Dies wurde im neuen Anwendungsprogramm korrigiert.

#### 2. Die folgenden Parametertexte wurden im neuen Anwendungsprogramm angepasst:

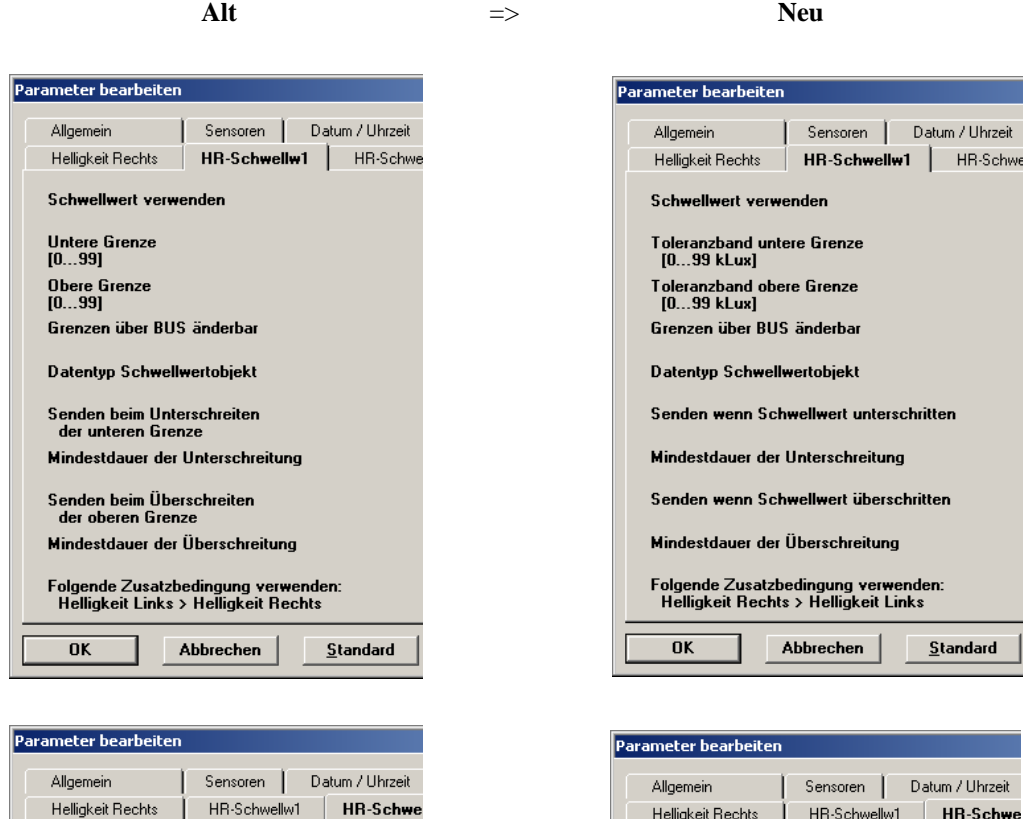

Schwellwertobjekt senden

Senden bei Unterschreiten<br>der unteren Grenze alle Senden bei Überschreiten<br>der oberen Grenze alle

Senden wenn Schwellwert<br>unterschritten, alle

Schwellwertobiekt senden

Senden wenn Schwellwert<br>überschritten, alle

---------------------------------------------------------------------------------------------------------------------------------------------------------

Software-Information **zu:** Sensordaten 1.1

ab: 07/2005

1. Schwellwert  $1 + 2$ :

Das Kommunikationsobjekt kann für folgende Sensoren nicht auf "1 Byte" umgestellt werden. Das Kommunikationsobjekt bleibt auf "1 Bit" stehen, obwohl im Parameterdialog die Option "1 Byte" ausgewählt wird.

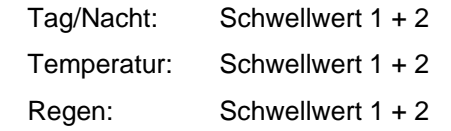

Dies wurde im neuen Anwendungsprogramm korrigiert.

2. Logik 1...4:

In der Auswahlliste für die Logikeingänge sind die Texteinträge für Temperatur und Regen vertauscht. Bei Verwendung von z.B. "Regen..." wird der Logikausgang 1 nicht aktiviert, sendet aber zyklisch den Wert "0". Das gleiche gilt für die Auswahl "Temperatur...".

Dies wurde im neuen Anwendungsprogramm korrigiert.

ABB i-bus<sup>®</sup> EIB / KNX **Software-Information** 

---------------------------------------------------------------------------------------------------------------------------------------------------------

Software-Information **zu:** Sensordaten 1.0

ab: 05/2005

1. Jetzt mit englischem Anwendungsprogramm: